### **Accès à Moodle MSE**

En cas de problème : informatique.master@hes-so.ch

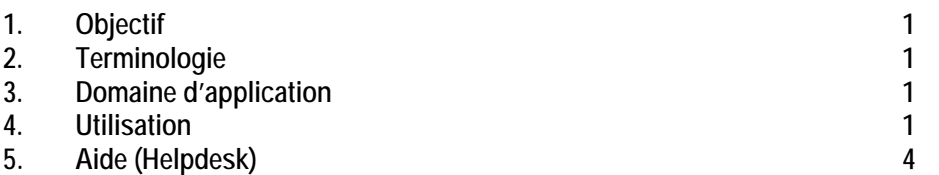

#### **1. Objectif**

Ce document précise le cadre de la procédure liée à l'accès à Moodle pour les étudiant-e-s et professeurs MSE

#### **2. Terminologie**

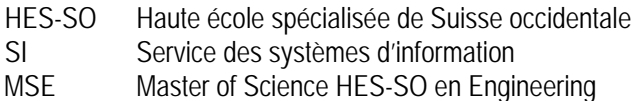

#### **3. Domaine d'application**

Cette procédure s'adresse aux étudiant-e-s, professeurs et collaborateurs de la filière concernée.

#### **4. Utilisation**

Pour accéder à Moodle MSE, il suffit de suivre la procédure suivante :

1. S'identifier au serveur http://moodle.msengineering.ch/

En cas de problème : informatique.master@hes-so.ch

2. Sélectionnez la langue que vous désirez et cliquez sur le bouton **Connexion** en haut à droite de la page

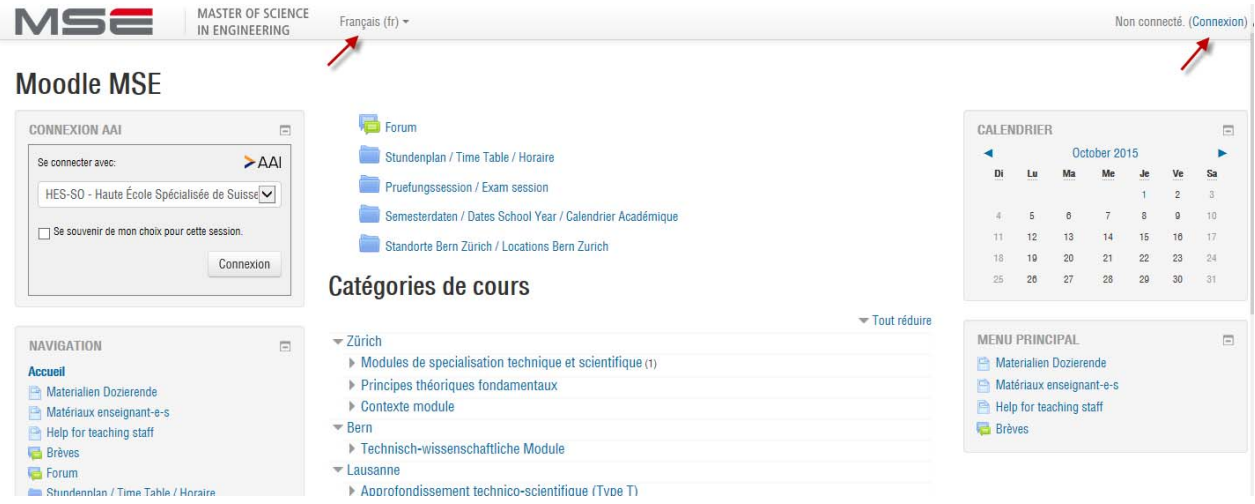

3. Sélectionnez **HES-SO - Haute école spécialisée de Suisse occidentale** dans la liste et cliquez sur le bouton **Connexion** (attention : ne pas s'identifier avec les champs à droite de la page)

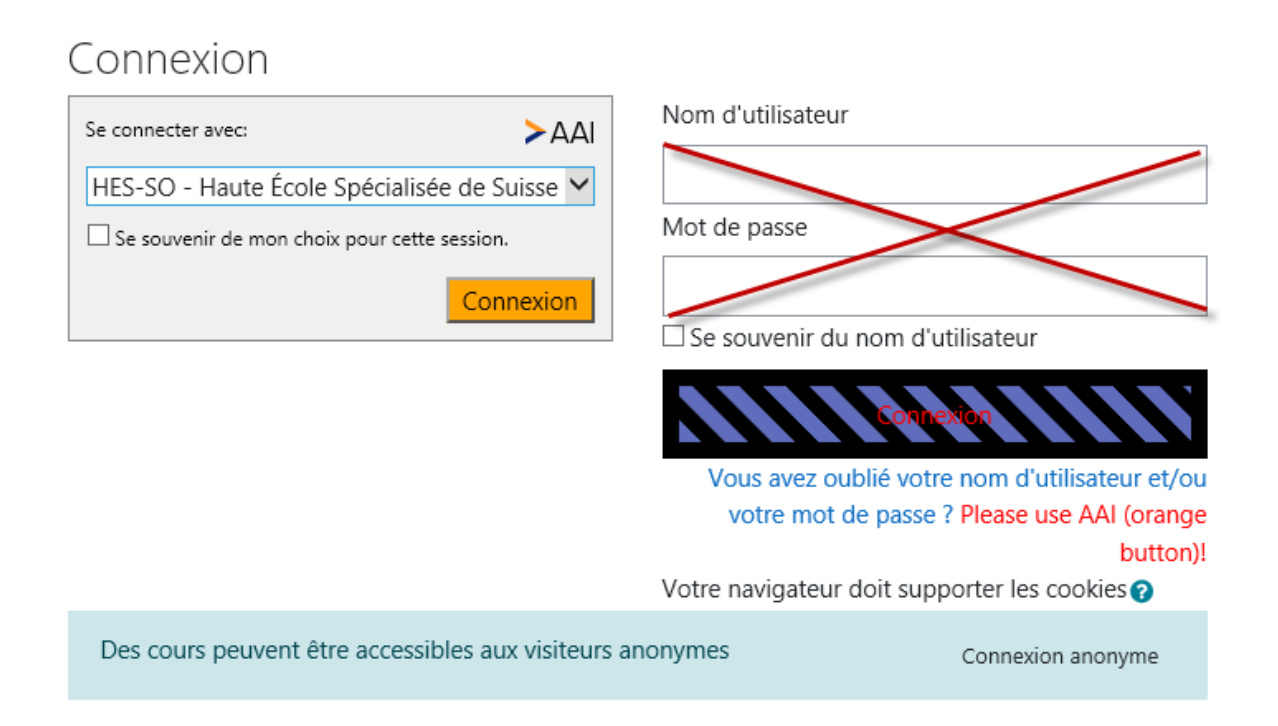

Aide

 $FR \sim$ 

4. Saisissez votre login edu-ID et le mot de passe edu-ID, cliquez sur **Connexion**.

# SWITCH edu-ID

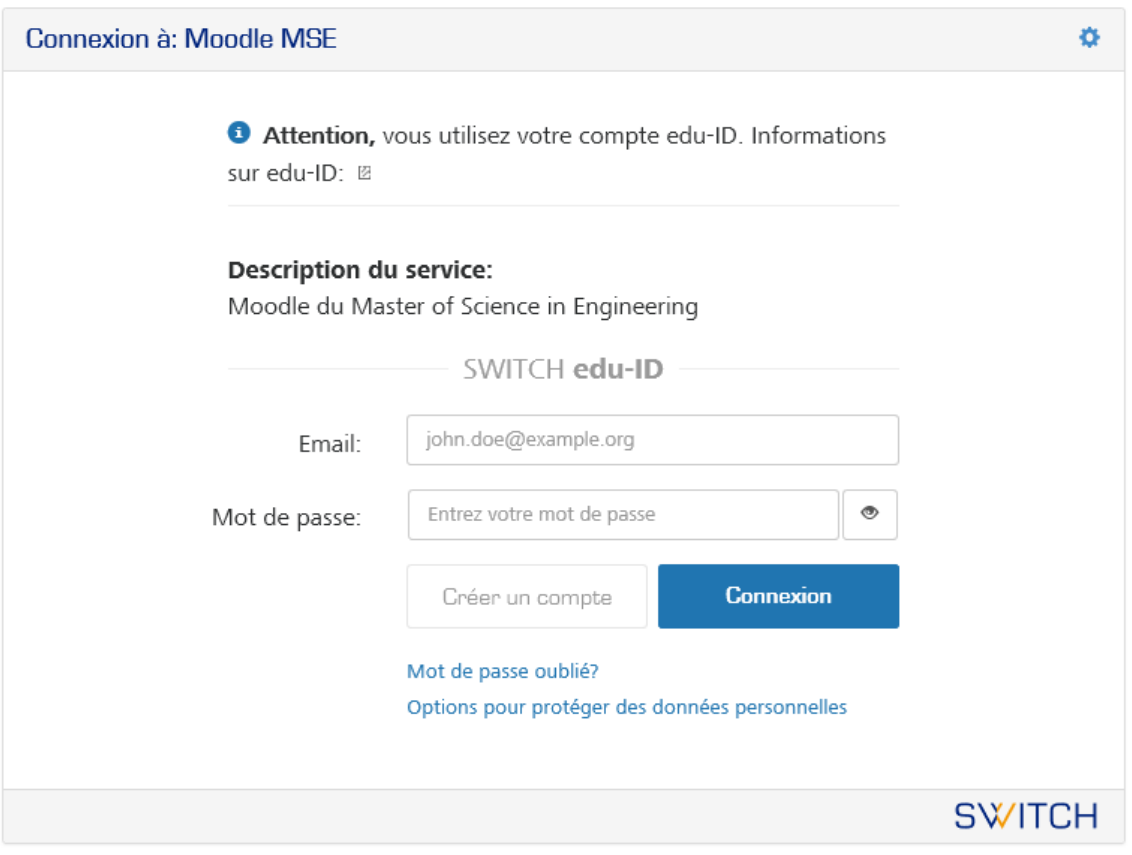

A propos / Conditions d'utilisation / Infos légales / Impressum

Nous vous proposons d'attendre le premier cours avec votre professeur pour effectuer l'inscription au module car il pourra vous donner les indications complémentaires notamment sur l'utilisation de la plate-forme dans le cadre de ses cours ainsi que sur les clés d'accès.

5. Après le login, vous accédez ensuite à l'arborescence de vos cours.

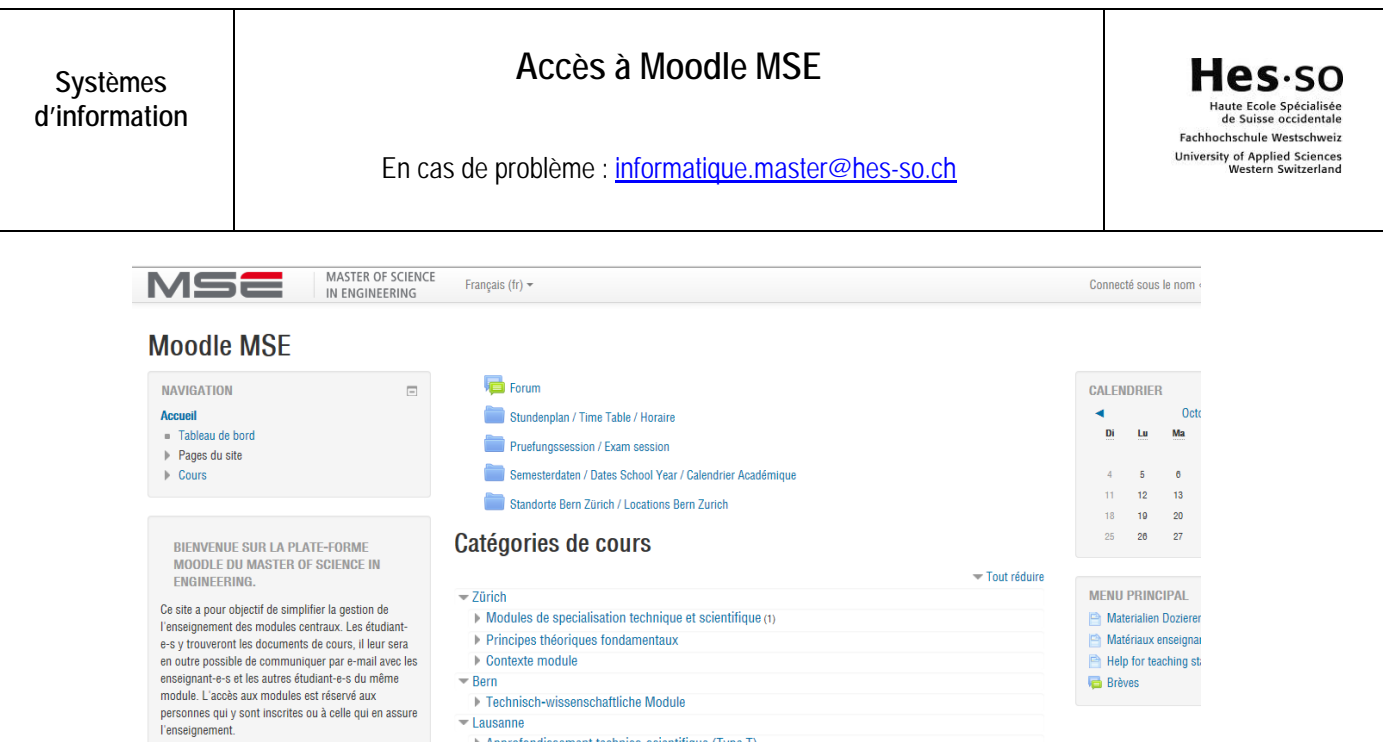

6. Sélectionnez le cours que vous désirez puis demander la clé d'inscription au professeur pendant le cours.

Approfondissement technico-scientifique (Type T)

## T-DataMgmt - Gestion de données

-Lausanne

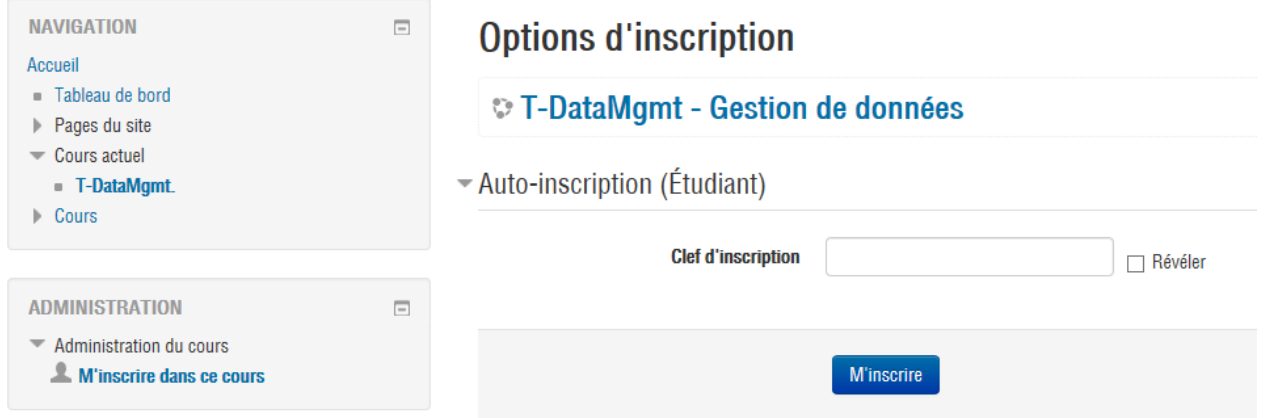

#### **5. Aide (Helpdesk)**

Pour toute question relative à ce site, veuillez appeler le numéro de téléphone 058 606 90 17 ou cyberlearn@hes-so.